# **O plugin Form en jQuery**

Ata este momento no tutorial centrámosnos nas capacidades do núcleo jQuery e da biblioteca; pero todo isto é soamente a punto do iceberg!

A colección de plugins para jQuery dispoñible ata estes momentos é inmensa e impresionante. Os creadores do núcleo jQuery coidadosamente escolleron as funcións necesitadas pola maioría de desarrolladores de páxinas web e crearon un marco para que outros puideran construir plugins fácilmente.

Isto mantén o núcleo de jQuery o máis pequeno posible, de xeito que si queremos engadir máis funcionalidade teremos que empregar plugins adicionais.

Para consultar a lista de plugins dispoñibles teremos que ir a <http://plugins.jquery.com/>

A lista de plugins máis populares en [http://plugins.jquery.com/most\\_popular](http://plugins.jquery.com/most_popular)

Aquí imos a ver algúns dos plugins máis útiles para a nosa programación web. Imos comezar co plugin Form.

## **Sumario**

- [1](#page-0-0) [O plugin Form para jQuery](#page-0-0)
	- ♦ [1.1](#page-0-1) [Obtendo valores dos controles do formulario](#page-0-1)
	- ♦ [1.2](#page-0-2) [Limpando e reseteando os controles](#page-0-2)
	- ♦ [1.3](#page-1-0) [Enviando formularios con Ajax](#page-1-0)
	- ♦ [1.4](#page-3-0) [Enviando arquivos](#page-3-0)

# <span id="page-0-0"></span>**O plugin Form para jQuery**

Traballar con formularios en moitos casos soe ser un traballo tedioso e moi repetitivo. Cada tipo de control ten as suas particularidades e o envío de formularios a miúdo pode incluir a validación de campos, etc..

O núcleo de jQuery ten algúns métodos que nos poden axudar, pero isto non é suficiente. O propósito do plugin Form é axudarnos a cubrir estas carencias e proporcionarnos máis poder nos controles dos formularios.

Este plugin pódese atopar en<http://jquery.com/plugins/project/form> e reside no ficheiro jquery.form.js.

Este plugin proporciona funcionalidades nas seguintes áreas:

- ? Obtención dos valores dos controles do formulario
- ? Limpando e reseteando controles do formulario
- ? Envío de formularios (incluíndo envío de arquivos) via Ajax

### <span id="page-0-1"></span>**Obtendo valores dos controles do formulario**

O plugin Form proporciona dous xeitos de obter os valores dos controles do forumario: como un array de valores ou como un string serializado. Dispomos de tres métodos para obter esos valores: **fieldValue(), formSerialize() e fieldSerialize()**.

Dos tres métodos anteriores o máis empregado é **formSerialize()**. Este método accede a tódolos valores do formulario e devolve unha cadea no formato empregado polo método GET para enviar os datos. Por exemplo si temos un formulario con id form1 con tres campos de texto: nome, apelidos e dni, se pomos o seguinte código:

\$('#form1').formSerialize()

// Devolverá a seguinte cadea: nome=rafa&apelidos=veiga%20cid&dni=12345678T

#### <span id="page-0-2"></span>**Limpando e reseteando os controles**

O plugin Form proporciona dous comandos que afectan ós valores dos controles. O comando **clearForm()** limpa tódolos campos, mentras que o

comando **resetForm()** resetea os campos.

¿Cal é a diferencia entón? O método **clearForm()** realiza o seguinte:

- Os campos de texto, password e textarea son axustados a valores en blanco.
- Os campos de tipo select son deseleccionados.
- Os campos check box e radio son desmarcados.

Cando chamamos o método **resetForm()**, o método reset() é invocado. Isto provocará que os campos tomen os valores que teñen asignados por defecto na definición do formulario (os value que teñamos no HTML)

## <span id="page-1-0"></span>**Enviando formularios con Ajax**

O plugin Form introduce dos novos comandos para enviar formularios mediante Ajax: un deles que inicia unha solicitude Ajax baixo o control dun script, enviando os datos ó destino no formato solicitado, e o outro comando que controla o formulario de xeito que calquera envío é reconvertido automáticamente a unha solicitude Ajax.

Para enviar un formulario mediante este plugin faise dun xeito moi sinxelo. Simplemente teremos que empregar o método **ajaxSubmit()**.

O método ajaxSubmit() ten varias opcións, aquí pomos un resumen das mesmas:

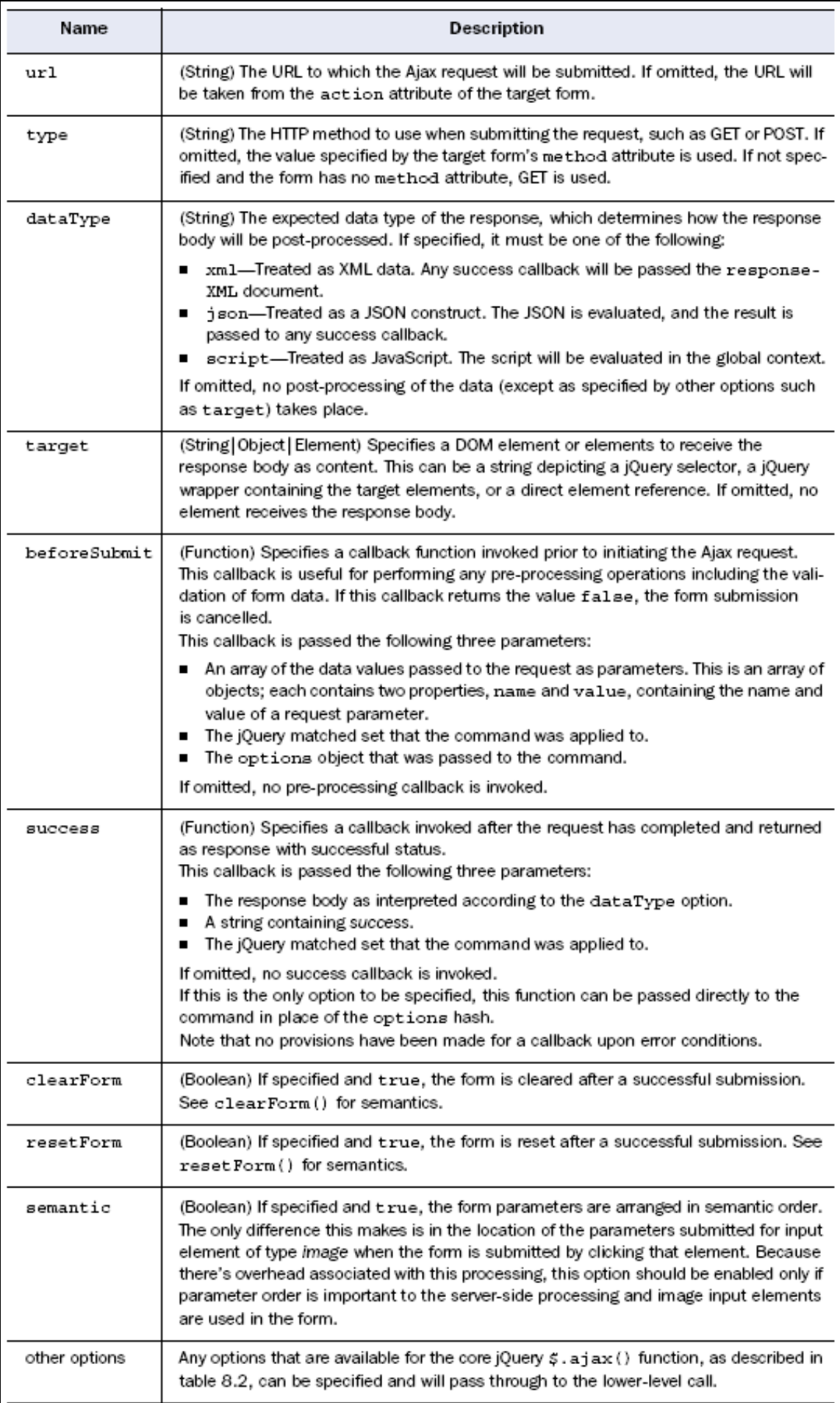

#### Exemplos de envío de datos mediante ajaxSubmit():

```
// Si queremos enviar o formulario sin xestionar ningunha resposta faremos:
  $('#idformulario').ajaxSubmit();
// Si queremos cargar a resposta nun elemento ou elementos de destino faremos:
  $('#idformulario').ajaxSubmit( { target: 'elementosdestino' } );
// Si queremos xestionar a responsa cunha función
   $('#idformulario').ajaxSubmit(function(resposta){
     /* facemos algo coa resposta */
  });
```
Sin embargo hai outro xeito de enviar automáticamente (sen usar un script) o formulario mediante Ajax. Para elo empregaremos a función ajaxForm(), que enlazaremos ó noso formulario.

#### Vexamos un exemplo:

```
<form id="Formulario" action="comentarios.php" method="post">
   Name: <input type="text" name="name" />
   Comentarios: <textarea name="comment"></textarea>
    <input type="submit" value="Enviar Comentario" />
\langle/form>
<head>
   <script src="ruta/jquery.js"></script>
   <script src="ruta/form.js"></script>
   <script>
       // Agardamos a que o DOM sexa cargado 
       $(document).ready(function() {
           // enlazamos o noso 'formulario' e proporcionamos unha función de retorno 
            $('#Formulario').ajaxForm(function() {
               alert("Grazas polo comentario!");
           });
       });
    </script>
</head>
```
Cando o formulario é enviado o nome e comentarios serán enviados á páxina comentarios.php. Si o servidor devolve un estado de correcto, entón o usuario recibirá unha alerta de "Grazas polo comentario".

[Ver máis exemplos de ajaxSubmit\(\) e ajaxForm\(\)](http://malsup.com/jquery/form/#code-samples)

### <span id="page-3-0"></span>**Enviando arquivos**

Unha das características do plugin Form é que automáticamente detecta aqueles formularios que necesitan enviar arquivos.

Debido a que non é posible enviar arquivos usando o obxecto XMLHttpRequest (XHR), o plugin Form emprega un iframe oculto creado dinámicamente para axudar nesa tarefa. Esta é unha técnica moi común, pero ten limitacións. O iframe é usado como destino do formulario, o que implica que a resposta do servidor será escrita no iframe. Isto funciona ben si o tipo de resposta é HTML ou XML, pero non funciona correctamente si a resposta é un script ou JSON, xa que ambos conteñen caracteres especiales que necesitan ser representados empregando o seu equivalente HTML.

Para solucionar o caso anterior dos script e JSON, o plugin Form permite que estas respostas sexan representadas nun textarea, e é recomendable que o fagamos así cando fagamos envío de arquivos nos formularios. Algo a ter en conta é que si non enviamos arquivos ó servidor a solicitude empregará unha petición XHR para enviar o formulario (non un iframe). Isto fai que dependendo do envío o código do servidor ten que saber cando usar un textarea ou non. Para evitar isto podemos usar a opcion de iframe no plugin para forzar que sempre empregue un iframe co cal teremos sempre a resposta nun textarea.

[Exemplo de file upload.](http://malsup.com/jquery/form/#code-samples)

-[-Veiga](https://manuais.iessanclemente.net/index.php/Usuario:Veiga) ([discusión](https://manuais.iessanclemente.net/index.php?title=Usuario_discusi%C3%B3n:Veiga&action=edit&redlink=1)) 23:10 26 ene 2015 (CET)